# HOW TO SUBMIT VARIABLE STAR OBSERVATIONS TO THE BAA VSS

Andrew Wilson BAA VSS Database Secretary BAA Winchester Weekend Saturday 8<sup>th</sup> April 2017'

## Sessions Overview

- : **BAA VSS Online Database** 
	- Observation Entry Methods
	- Spreadsheet Method
	- Reviewing Observations..
	- Demo if time allows..

# BAA VSS Online Database

#### **Welcome to the BAAVSS online database!**

MAAMAAMAAMA

This database contains the observations of the British Astronomical Association Variable Star Section with observations dating back to 1862.

Observations may be reviewed and downloaded by using the buttons below. Please acknowledge the BAAVSS in any publications where this data is used by including the following note (or similar):-

"The BAAVSS database is acknowledged as the (part) source of data on which this article was based."

Variable Star Section

Login

Home

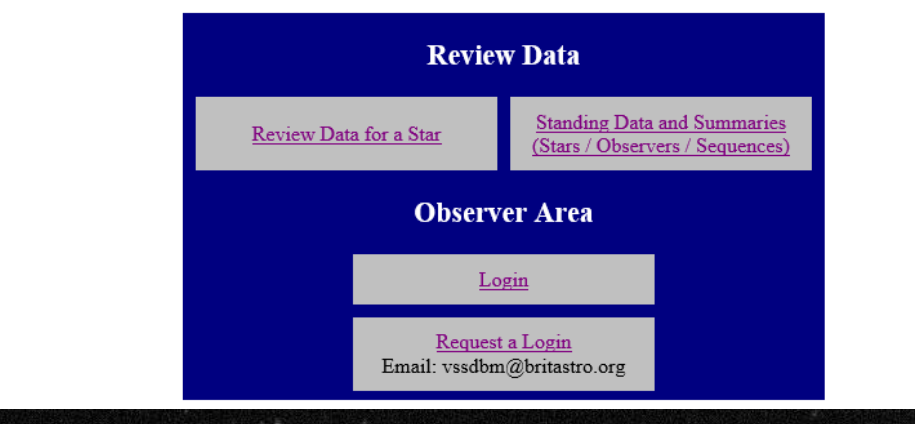

### Allows you to upload and review observations

# Observation Entry Methods

- Upload file of observations Best approach!
	- Visual spreadsheet
	- CCD/DSLR
		- AIP4Win and the BAAVSS photometry spreadsheet.
		- Or MuniWin
- Direct entry using a webpage Slow
	- On paper Slow
		- Discouraged as there can be a delay of up to a few months or years while they are typed up and checked

Visual Spreadsheet

### . Enter your details on the "Observer Details" tab

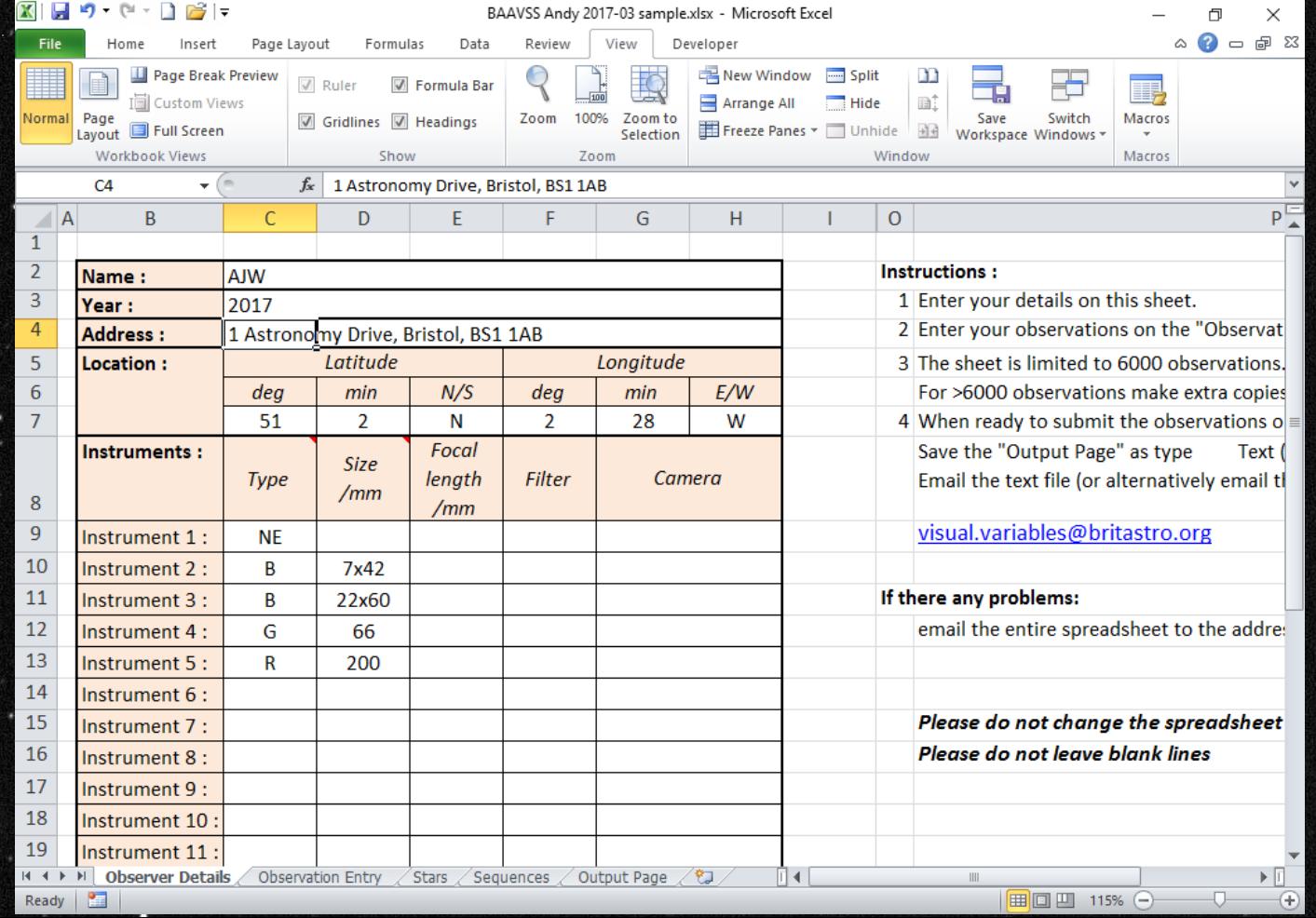

## Visual Spreadsheet

### Enter your observations on the "Observation Entry" tab

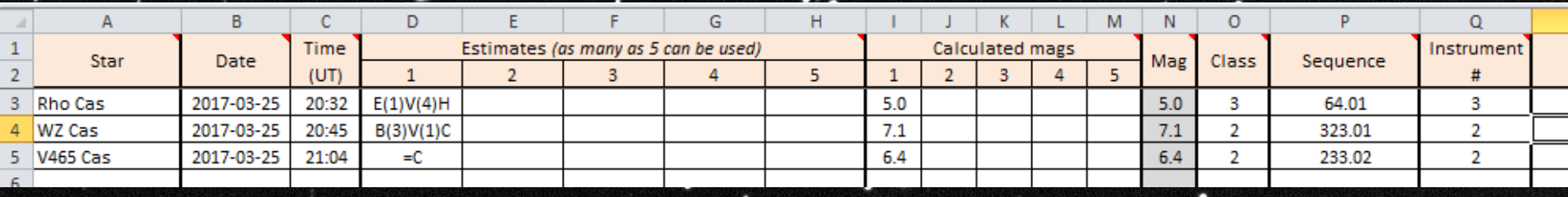

You only need to enter 1 light estimate per observations. However you can enter up to 5 separate light estimates for a single observation.

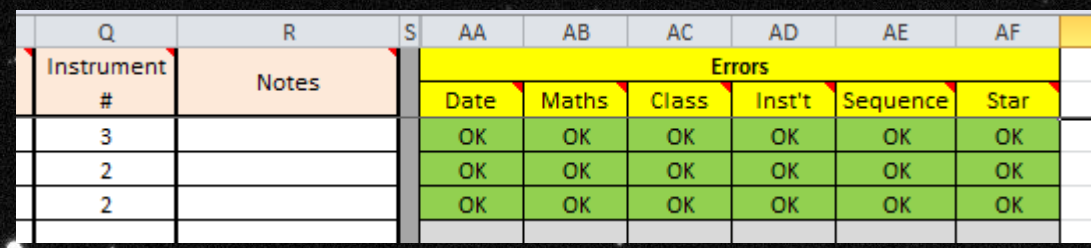

Check columns on the right hand side

## Visual Spreadsheet

### The "Output Page" tab is automatically populated with your observations.

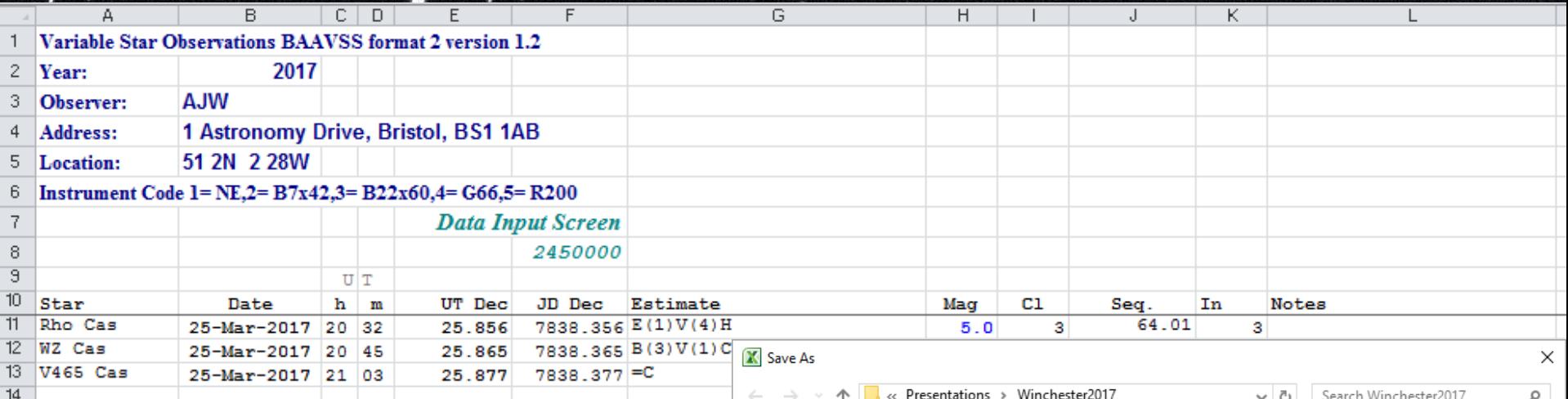

Save this tab as a "Text (Tab delimited) (\*.txt)" file with an appropriate name

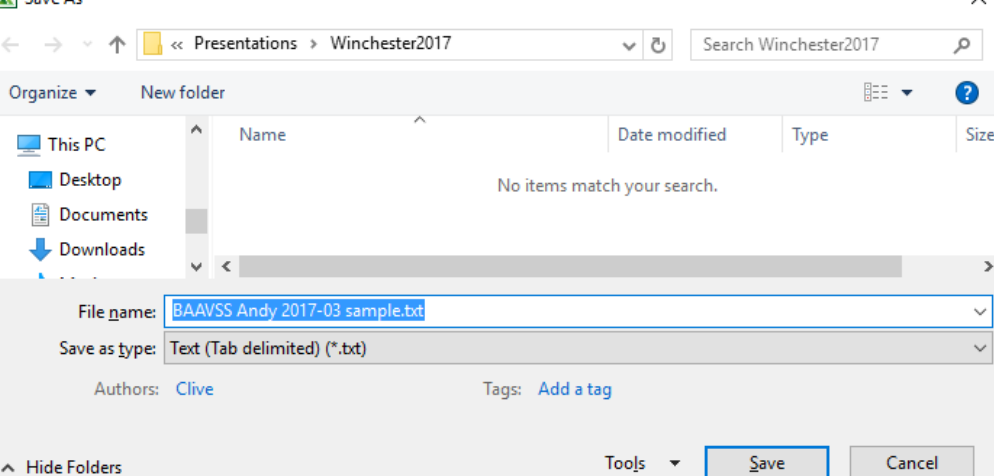

## Visual File Layout

## $\cdot$  This text and tab file can then be uploaded into  $\cdot$ the database.

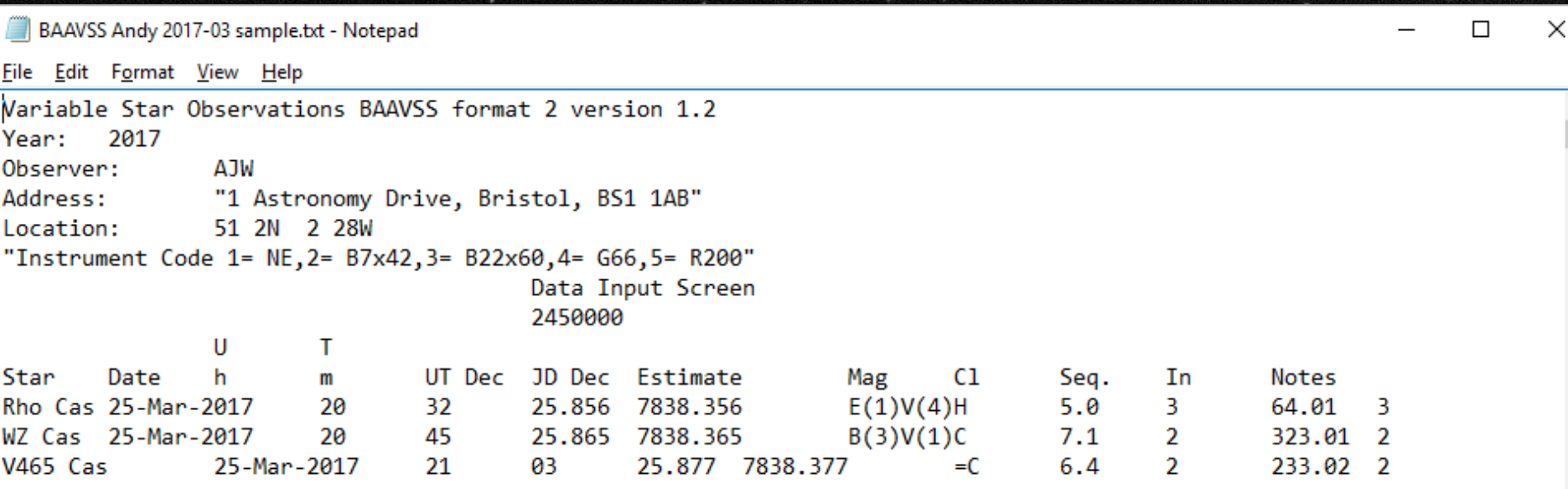

## Photometry Spreadsheet

### $\cdot$  For CCD and DSLR photometry there is the BAA  $\cdot$ **VSS Photometry spreadsheet...**

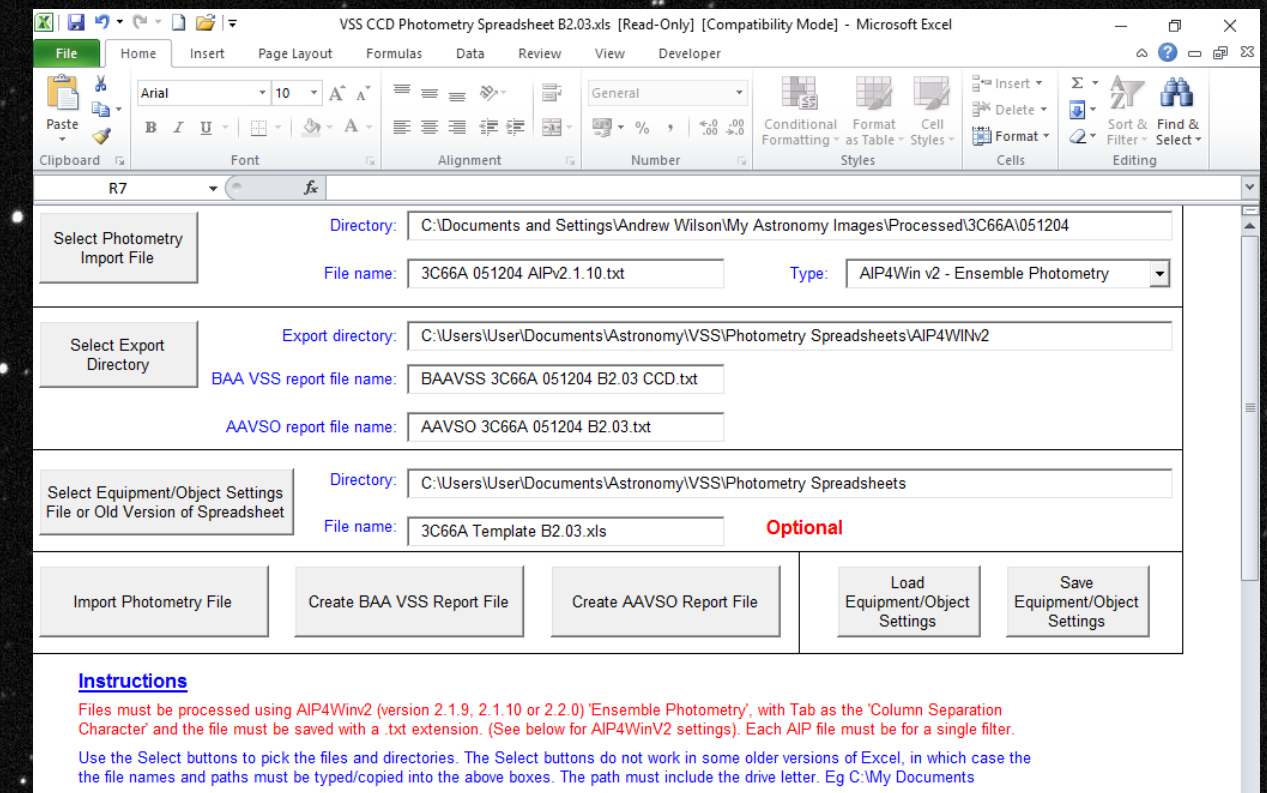

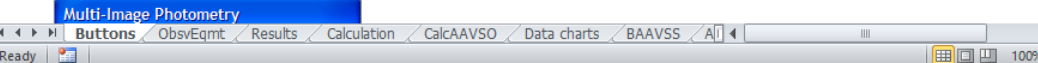

## Photometry Spreadsheet

## : This takes photometry files created by AIP4Win, calculates the variable star magnitude.

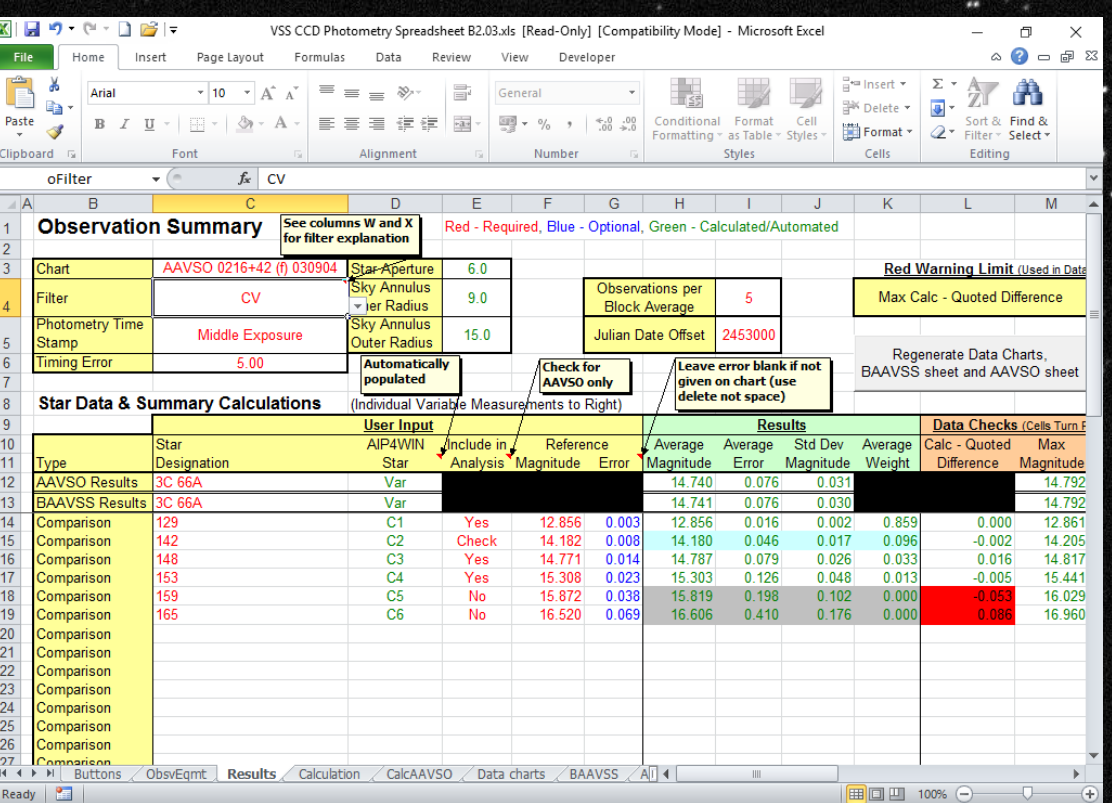

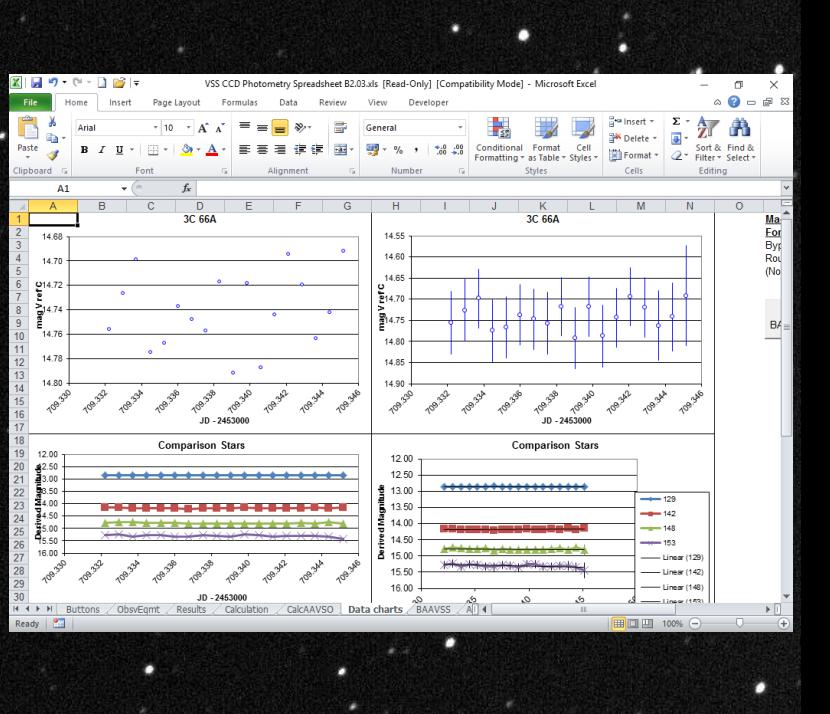

## Photometry Spreadsheet

## It creates files of the required output format at the touch of a button.

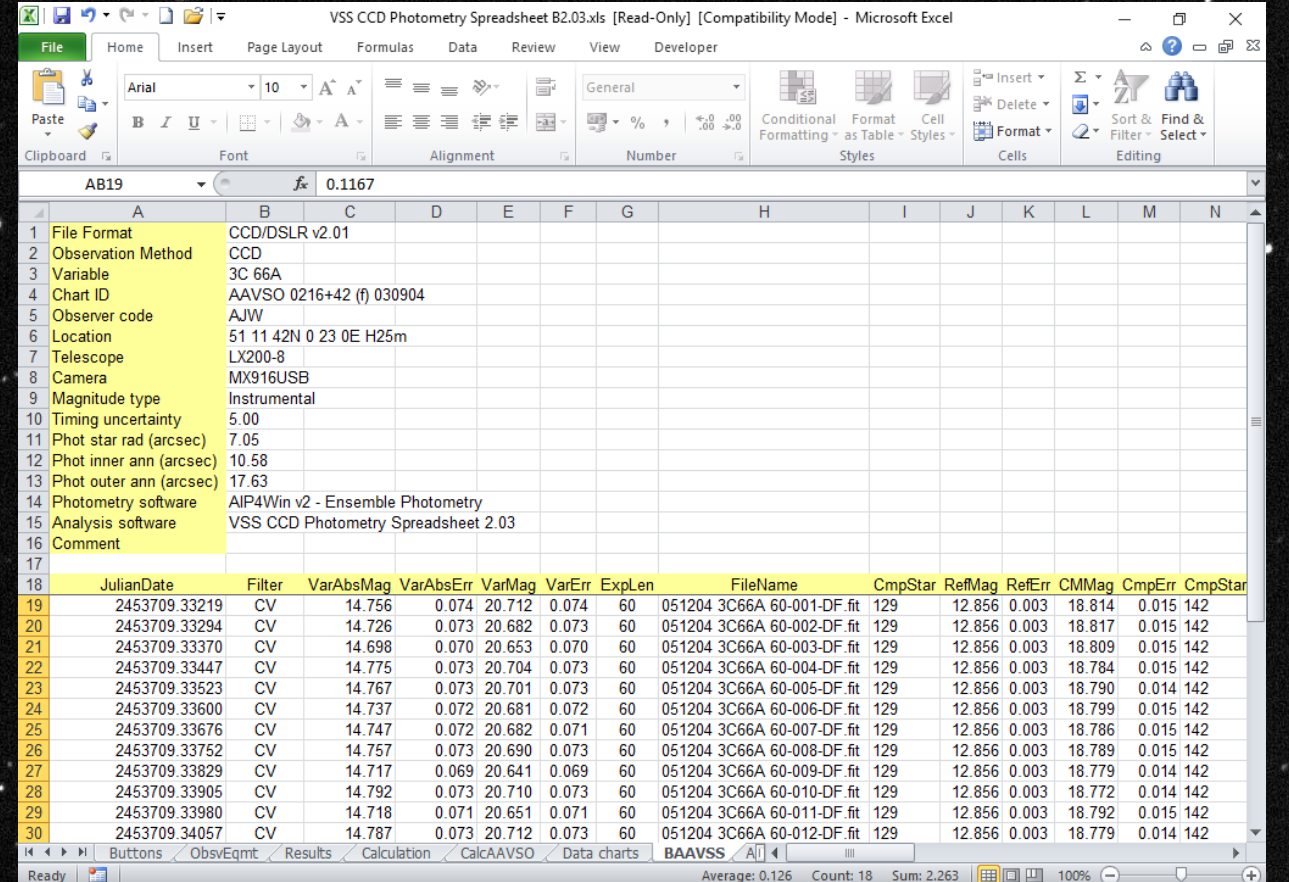

## Photometry File Layout

. It is also possible to produce files of the right formatting using a spreadsheet.

More recently the free software MuniWin can process your images and create data ready for uploading into the database. <http://c-munipack.sourceforge.net/>

File Format CCD/DSLR v2.01 Observation Method CCD Variable QQ Vul Chart ID AAVSO 12652H Observer code AJW Location 51 25 40N 2 43 15W H50m Meade 10 LX200 Telescope Camera SXVR-H694 Magnitude type Instrumental 30.00 Timing uncertainty Phot star rad (arcsec) 7.55 Phot inner ann (arcsec) 11.33 Phot outer ann (arcsec) 15.10 AIP4Win v2 - Ensemble Photometry Photometry software VSS CCD Photometry Spreadsheet 2.03 Analysis software Comment

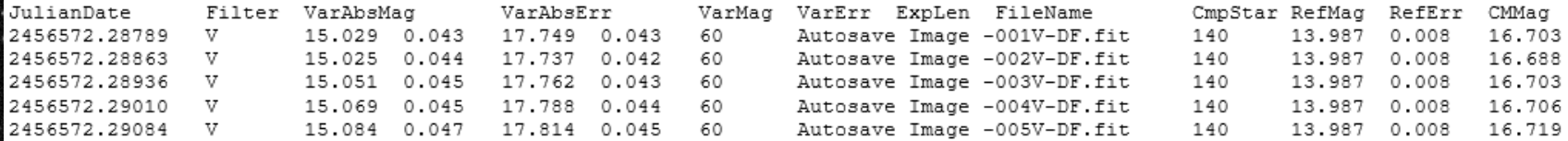

# Uploading Observations

The first step to uploading observations is to request a login from [vssdbm@britastro.org](mailto:vssdbm@britastro.org).

Once logged in the "Observer Area" will. become accessible: Welcome to the BAAVSS online database!

> This database contains the observations of the British Astronomical Association Variable Star Section with observations dating back to 1862.

Observations may be reviewed and downloaded by using the buttons below. Please acknowledge the BAAVSS in any publications where this data is used by including the following note (or similar):-

"The BAAVSS database is acknowledged as the (part) source of data on which this article was based."

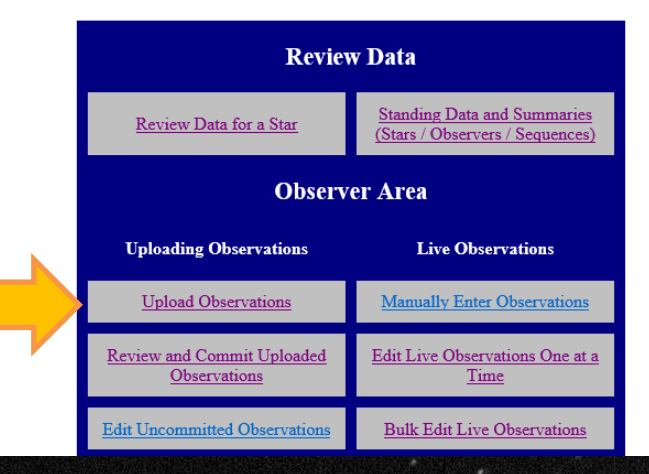

## Uploading Observations

Clicking on the "Upload Observations" link will take you to a screen where you can upload observation files.

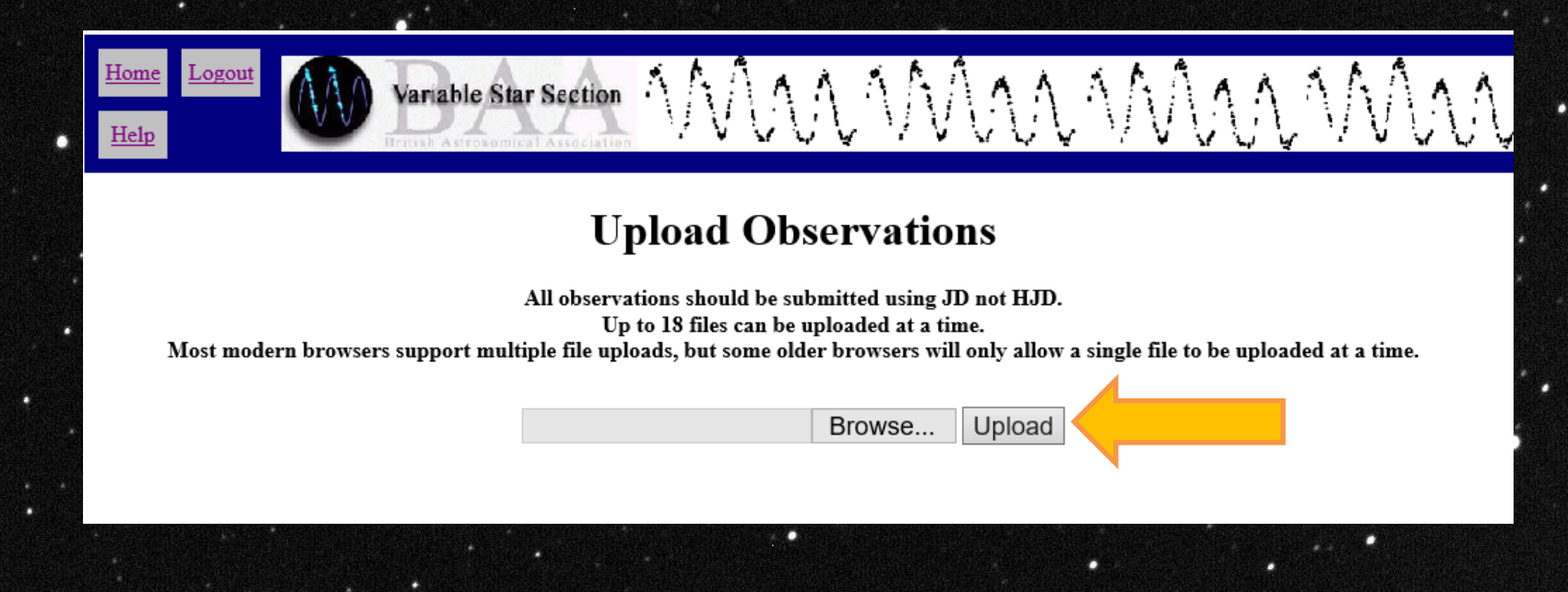

## Uploading Observations

- The screen will show you whether you have successfully uploaded your observation file.
- It will give an explanation if the upload was unsuccessful.
- The next step is to press the "Review and Commit" Observations" button.

#### **Upload Observations**

All observations should be submitted using JD not HJD. Up to 18 files can be uploaded at a time. Most modern browsers support multiple file uploads, but some older browsers will only allow a single file to be uploaded at a time.

> Browse... Upload

#### **Errors and Warnings**

Any errors will prevent the data from being uploaded.

Warnings should be reviewed. Particular attention should be given to star names that generate a warning to ensure they are correct.

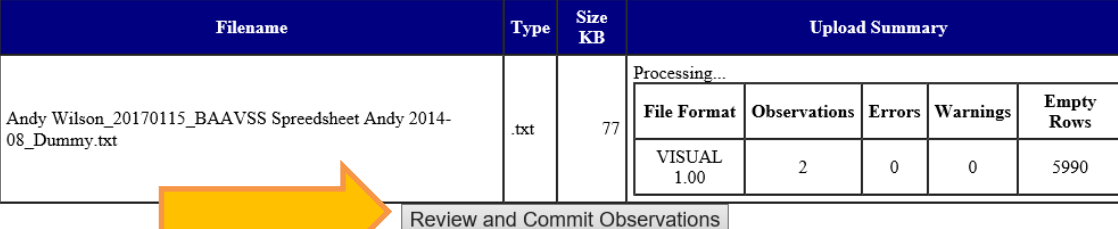

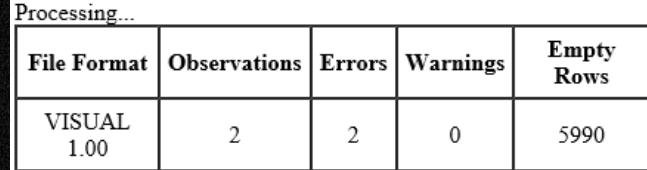

Upload aborted due to errors.

#### **Click to Toggle Error Summary/Detail**

Error Type | Count Duplicate

15

Please avoid using your browsers back button as this can trigger files to be reloaded.

## Committing Observations

Your observations are not in the database until you press "Commit All Uncommitted Observations".

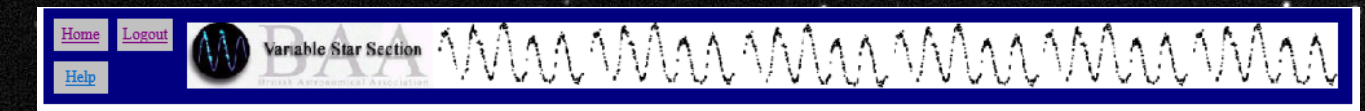

**Uncommitted Observation Summary** 

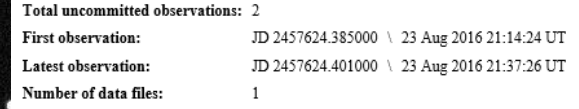

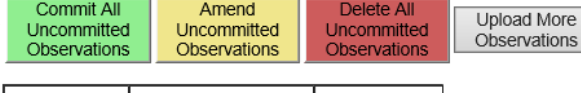

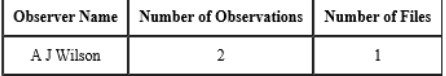

#### **Observation Method** Number of Observations

Visual 2

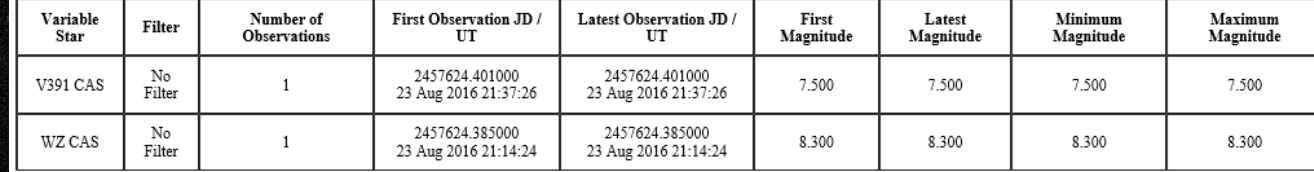

# Reviewing Observations

## To review observations click "Review Data for a Star" from the BAA VSS Database homepage.

#### MAAMAAMAAM Variable Star Section

#### Welcome to the BAAVSS online database!

This database contains the observations of the British Astronomical Association Variable Star Section with observations dating back to 1862.

17

Observations may be reviewed and downloaded by using the buttons below. Please acknowledge the BAAVSS in any publications where this data is used by including the following note (or similar):-

"The BAAVSS database is acknowledged as the (part) source of data on which this article was based."

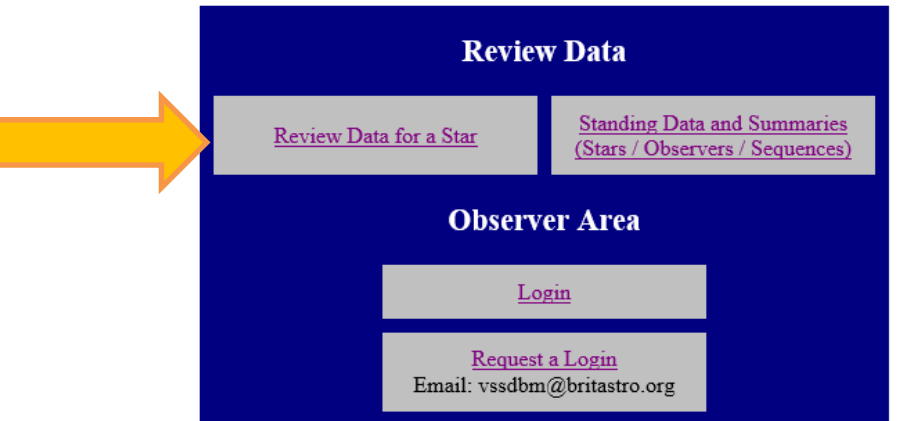

## Reviewing Observations

Type the name of the star in the "Filter by" box and click "Apply Filter" .

• Add optional parameters like start and end date.

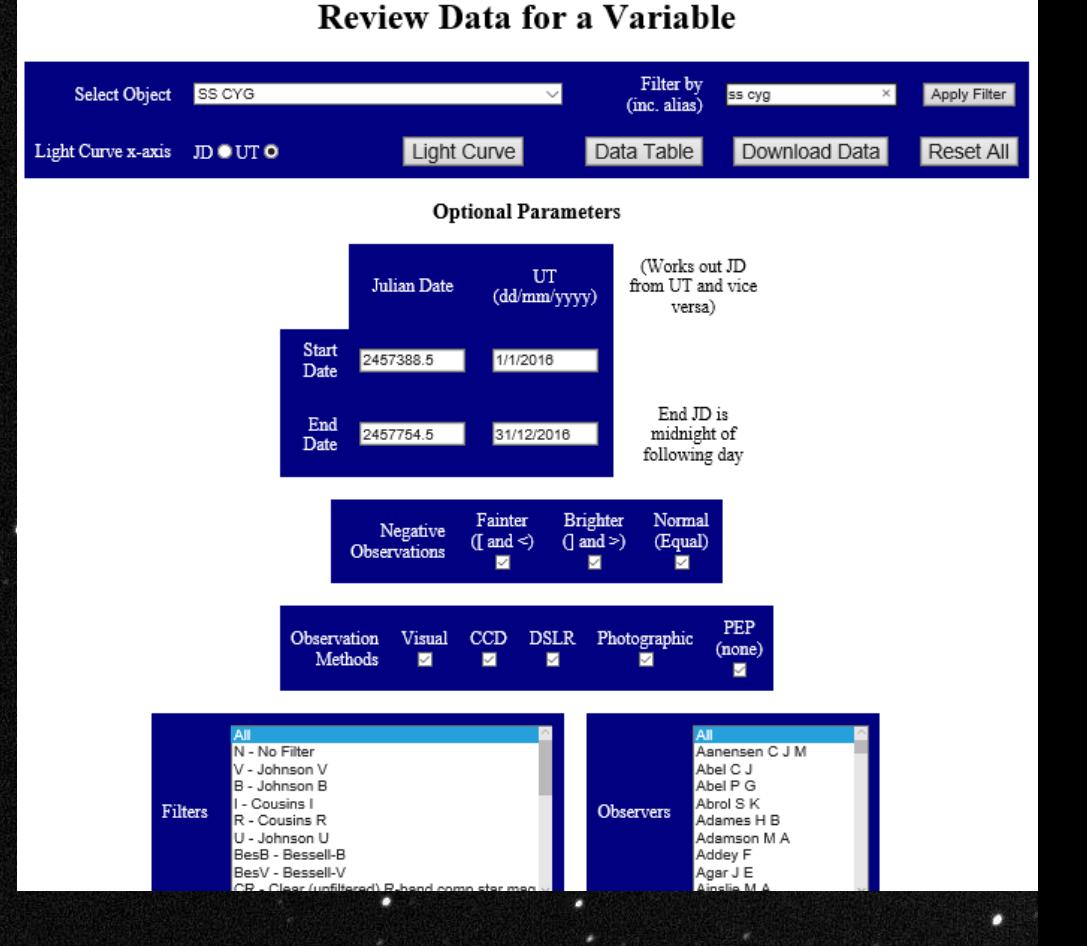

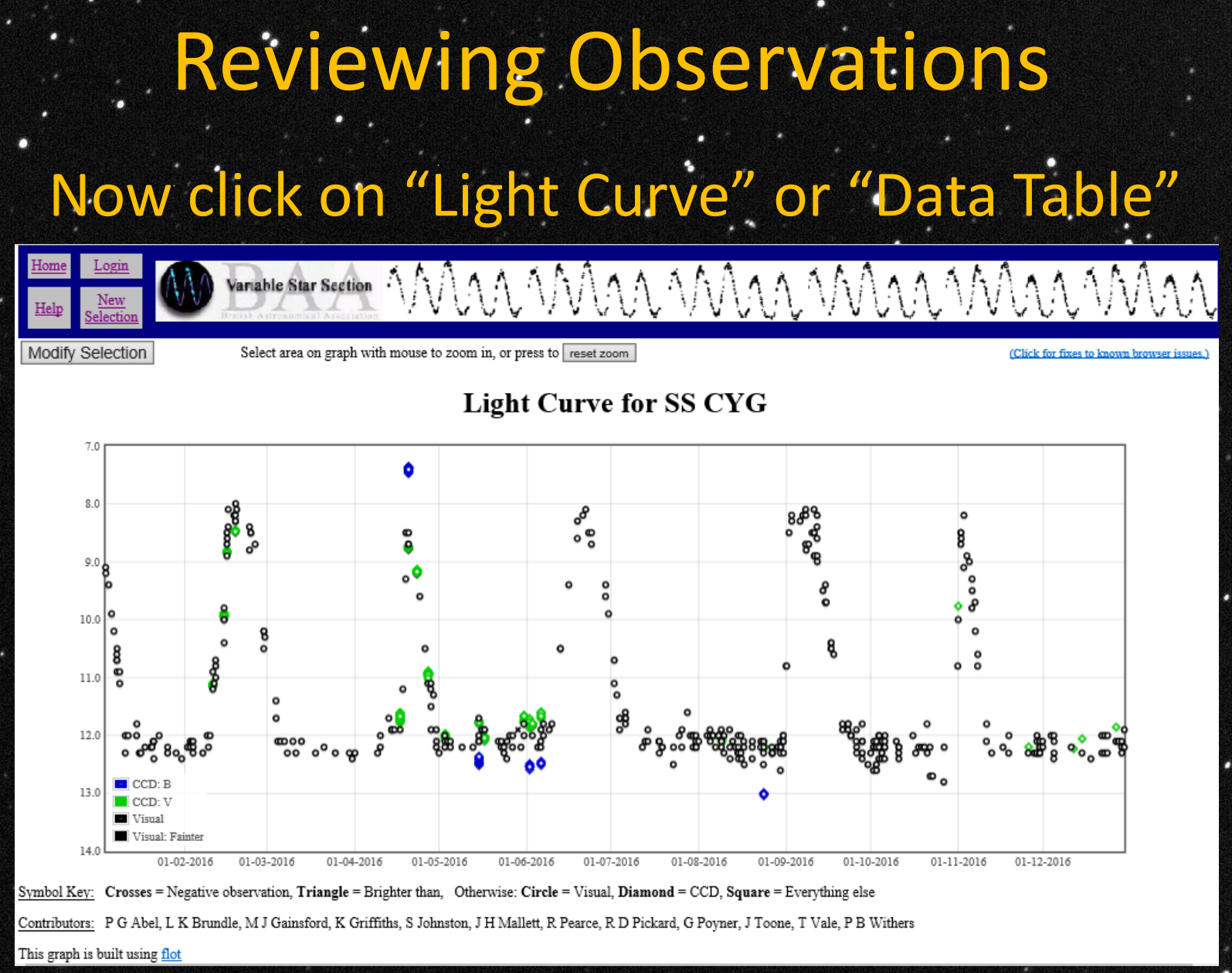

Further Information **BAA VSS Online Database** <http://britastro.org/vssdb/index.php> BAA VSS main web pages. – <http://www.britastro.org/vss/> • Information on file formats and uploading **observations** [http://www.britastro.org/vss/data\\_submission.htm](http://www.britastro.org/vss/data_submission.htm) • MuniWin

<http://c-munipack.sourceforge.net/>